Υπεύθυνος**:** Γ**.** Χαλκιόπουλος

Ε**.**Κ**.**Φ**.**Ε**.** Ν**.** ΙΩΝΙΑΣΝ**.** Ιωνία**,** Σεπτέµβριος **2006** 

# ΜΕΤΡΗΣΕΙΣ ΜΕ ΠΑΛΜΟΓΡΑΦΟ

Επιµέλεια σύνταξης**:** ∆**.** Ανεστόπουλος

Ε**.**Κ**.**Φ**.**Ε**.** Ν**.** ΙΩΝΙΑΣ Ν. Ιωνία, Σεπτέµβριος 2006 Υπεύθυνος: Γ. Χαλκιόπουλος Επιµέλεια σύνταξης: ∆. Ανεστόπουλος

## ΜΕΤΡΗΣΕΙΣ ΜΕ ΠΑΛΜΟΓΡΑΦΟ

### **1.** ΣΚΟΠΟΣ ΤΩΝ ΑΣΚΗΣΕΩΝ

- α) Κατανόηση της λειτουργίας του παλµογράφου, εξοικείωση µε τη χρήση του.
- β) Καθορισµός είδους φορτίου της δέσµης της λυχνίας καθοδικών ακτίνων.
- γ) Σύγκριση σηµάτων και µέτρηση διαφόρων χαρακτηριστικών τους µε παλµογράφο και

µε πολύµετρο.

- δ) Σύγκριση συχνοτήτων µε τη µέθοδο των εικόνων Lissajous.
- ε) Μελέτη διακροτηµάτων.

### **2.** ΑΠΑΡΑΙΤΗΤΑ ΟΡΓΑΝΑ

- 1) Παλµογράφος διπλής δέσµης
- 2) Γεννήτριες συχνοτήτων
- 3) Πολύµετρο
- 4) Πεταλοειδής µαγνήτης
- 5) Καλώδια

### **3.** ΓΕΝΙΚΑ

### Α. ΑΡΧΗ ΛΕΙΤΟΥΡΓΙΑΣ ΤΟΥ ΠΑΛΜΟΓΡΑΦΟΥ

Ο παλµογράφος αποτελείται βασικά από µία λυχνία καθοδικών ακτίνων (CRT, cathode ray tube) (βλ. παρακάτω σχήµα), µία γεννήτρια πριονωτής τάσης, καθώς και διάφορα άλλα ηλεκτρονικά κυκλώµατα (ενισχυτές, τροφοδοτικό κλπ).

Η λυχνία καθοδικών ακτίνων είναι ένας αερόκενος γυάλινος σωλήνας, ο οποίος στο ένα άκρο του φέρει θερµαινόµενη κάθοδο όπου παράγονται τα ηλεκτρόνια της καθοδικής δέσµης

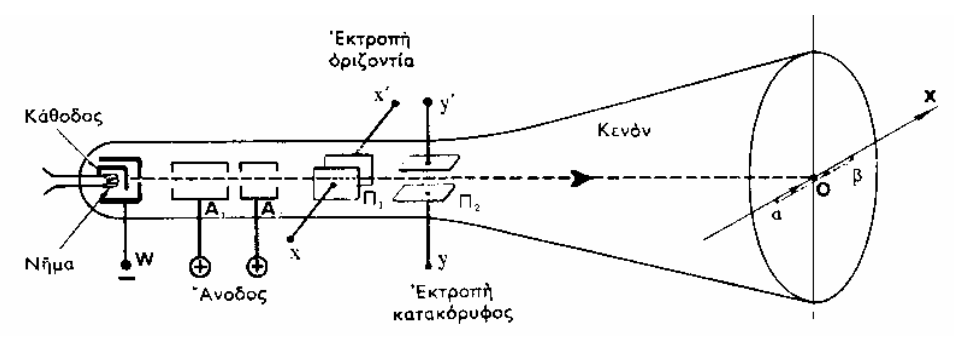

(θερµοηλεκτρικό φαινόµενο), ενώ το άλλο άκρο του καταλήγει σε µία φθορίζουσα οθόνη. Η κάθοδος περιβάλλεται από το οδηγό πλέγµα w το οποίο βρίσκεται σε αρνητικό δυναµικό ως προς την κάθοδο. Αυξοµείωση του δυναµικού αυτού, έχει ως αποτέλεσµα αντίστοιχη µείωση ή αύξηση

του αριθµού των ηλεκτρονίων που διέρχονται από την άνοδο και εποµένως µεταβολή της φωτεινότητας της φθορίζουσας οθόνης (κουµπί INTEN (intensity) στο αριστερό τµήµα του πίνακα χειρισµού του παλµογράφου).

Η άνοδος αποτελείται από δύο ηλεκτρόδια κυλινδρικού σχήµατος που φέρουν οπές στη βάση τους για να διέρχονται από αυτές τα ηλεκτρόνια της καθοδικής δέσµης και βρίσκονται σε θετικό δυναµικό ως προς την κάθοδο. Με µεταβολή του δυναµικού της ανόδου επιτυγχάνεται η εστίαση της δέσµης λόγω σχηµατισµού ηλεκτροστατικού φακού µεταξύ των δύο αυτών ηλεκτροδίων (κουµπί FOCUS του παλµογράφου).

Μετά την άνοδο υπάρχουν τα πλακίδια οριζόντιας και κατακόρυφης απόκλισης τα οποία λειτουργούν ως πυκνωτές και προκαλούν την εκτροπή της δέσµης σε οριζόντια ή κατακόρυφη διεύθυνση αντίστοιχα. Στα πλακίδια οριζόντιας απόκλισης εφαρµόζεται η πριονωτή τάση (βλ. κατωτέρω), ενώ στα πλακίδια κατακόρυφης απόκλισης εφαρµόζεται το υπό µελέτην σήµα.

Οι παλµογράφοι του σχολικού εργαστηρίου είναι διπλής δέσµης, εποµένως έχουν δύο εισόδους (κανάλια): CH1 και CH2. Επίσης διαθέτουν είσοδο για τη διαµόρφωση της έντασης της δέσµης κατά τον z άξονα (z axis input στην πίσω όψη της συσκευής, βλ. σχετικό εδάφιο κατωτέρω).

∆ιευκρίνιση: Παρακάτω, όπου γίνεται αναφορά στη χρήση παλµογράφου, στο µεν θεωρητικό µέρος εννοείται ο παλµογράφος GRS6032A (του καθηγητή), στα δε φύλλα εργασίας ο παλµογράφος ΥΒ43280 (του µαθητή).

#### Β. ΣΑΡΩΣΗ

Αν ανοίξουµε τον παλµογράφο (πατώντας το κουµπί µε την ένδειξη POWER πάνω δεξιά), στην οθόνη θα εµφανιστεί µία οριζόντια γραµµή για κάθε κανάλι που είναι ενεργοποιηµένο (Η

ενεργοποίηση γίνεται µε τα κουµπιά CH1 και CH2). Αυτό οφείλεται στο γεγονός ότι στα πλακίδια οριζόντιας απόκλισης του παλµογράφου εφαρµόζεται η τάση σάρωσης.

Η τάση αυτή έχει τη µορφή του διπλανού σχήµατος, ονοµάζεται (λόγω της µορφής της) πριονωτή τάση και ο σκοπός της είναι να αναπτύξουµε χρονικά το

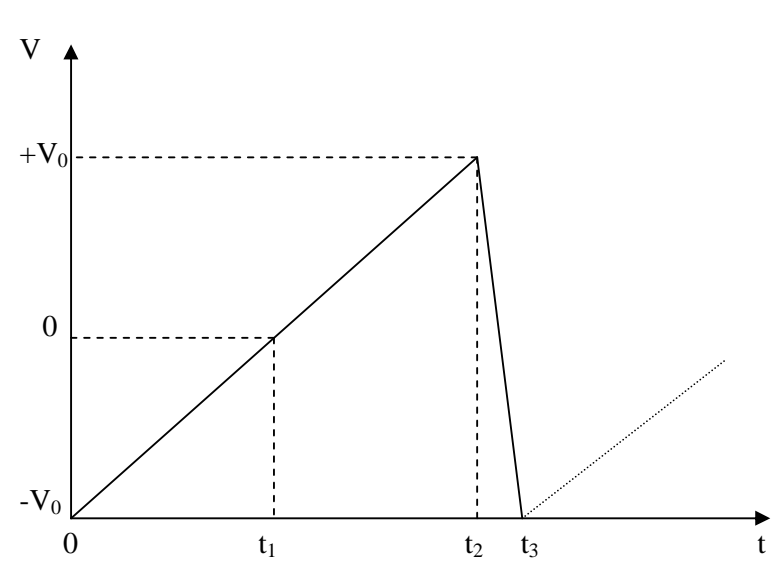

3

σήµα που εφαρµόζουµε στην είσοδο µε την ένδειξη CH1 ή CH2, ώστε να βγάλουµε συµπεράσµατα για τη µορφή του και τα άλλα χαρακτηριστικά του.

Όταν λοιπόν εισάγουµε το σήµα σε µία είσοδο του παλµογράφου, αυτό εφαρµόζεται στα πλακίδια κατακόρυφης απόκλισης και έτσι το ίχνος της καθοδικής δέσµης πάνω στην οθόνη του παλµογράφου εκτελεί σύνθετη κίνηση. Το σήµα µετακινεί το ίχνος κατακόρυφα ενώ η τάση σάρωσης το µετακινεί οριζόντια και γραµµικά ως προς το χρόνο µέχρι το άκρο της οθόνης και από εκεί την επαναφέρει απότοµα στην αρχική θέση. Το αποτέλεσµα είναι να λάβουµε στην οθόνη του παλµογράφου τη µορφή της τάσης που εφαρµόσαµε στην είσοδο, δηλαδή την κυµατοµορφή  $V=V(t)$ .

Η γεννήτρια παραγωγής πριονωτής τάσεως που είναι ενσωµατωµένη στον παλµογράφο θα πρέπει να παρέχει τάση εξόδου τέτοια ώστε:

α. Να αυξάνει γραµµικά προς τη µέγιστη τιµή για την οποία επιτυγχάνεται πλήρης οριζόντια απόκλιση της κηλίδας και

β. Η σάρωση να γίνεται κατά µία φορά – συνήθως από αριστερά προς τα δεξιά – και όχι και αντίθετα διότι κατά την επιστροφή της κηλίδας θα είχαµε πάλι σύνθεση των δύο τάσεων και εκ νέου εµφάνιση κυµατοµορφής στην οθόνη του παλµογράφου. Έτσι θα πρέπει το χρονικό διάστηµα  $t_3 - t_2$  του παραπάνω σχήματος να είναι όσο το δυνατόν μικρότερο, ώστε η τάση σαρώσεως να µεταπίπτει από τη µέγιστη τιµή της στην αρχική σε αµελητέο χρόνο.

#### Γ. ΣΥΓΧΡΟΝΙΣΜΟΣ

Αν η µελετώµενη τάση V(t) και η τάση σαρώσεως ξεκινήσουν σε φάση, τότε η κηλίδα κατά την επιστροφή της θα συναντήσει την V(t) στην ίδια φάση µε τη φάση εκκινήσεως µόνο εάν η περίοδος της τάσης σαρώσεως ισούται µε την περίοδο της V(t) ή είναι ακέραιο πολλαπλάσιό της. Σε διαφορετική περίπτωση, η δεύτερη καµπύλη δεν θα συµπίπτει µε την πρώτη, η τρίτη µε τη δεύτερη κοκ, µε αποτέλεσµα είτε η κυµατοµορφή να ολισθαίνει στην οθόνη του παλµογράφου, είτε να εµφανίζονται συγχρόνως πολλές όµοιες κυµατοµορφές µετατοπισµένες η µία ως προς την άλλη.

Για να αποφεύγουµε το παραπάνω πρόβληµα θα πρέπει να συγχρονίζουµε τη γεννήτρια πριονωτής τάσεως ή µε εξωτερική συχνότητα (external triggering) είτε µε την ίδια τη συχνότητα του υπό µελέτη σήµατος (το κουµπί του παλµογράφου µε την ένδειξη TRIG LEVEL πάνω δεξιά).

Για τη σταθεροποίηση σύνθετων κυµατοµορφών στην οθόνη του παλµογράφου (πχ διακροτήµατα), χρησιµοποιούµε το κουµπί TRIG LEVEL σε συνδυασµό µε το κουµπί HOLDOFF που βρίσκεται ακριβώς από κάτω. Με το κουµπί αυτό επιτυγχάνουµε καθυστέρηση έναρξης του επόµενου παλµού πέραν της διάρκειας σάρωσης: Στρέφοντας αριστερόστροφα αυξάνουµε την

καθυστέρηση. Συνήθως επιτυγχάνουµε σταθεροποίηση στρέφοντας το κουµπί κοντά στο αριστερό όριο.

#### ∆. ∆ΙΑΜΟΡΦΩΣΗ ΤΗΣ ΕΝΤΑΣΗΣ ΤΗΣ ∆ΕΣΜΗΣ

Αν στο οδηγό πλέγµα του καθοδικού σωλήνα του παλµογράφου εφαρµόσουµε µία εναλλασσόµενη τάση (είσοδος Z AXIS στο πίσω µέρος του παλµογράφου), τότε θα φτάνουν περισσότερα ή λιγότερα ηλεκτρόνια στην φθορίζουσα οθόνη, η ένταση της δέσµης θα µεταβάλλεται αναλόγως και η κηλίδα πάνω στην οθόνη θα είναι φωτεινότερη κατά τη θετική ηµιπερίοδο, ενώ κατά την αρνητική ηµιπερίοδο θα είναι σκοτεινότερη ή και θα εξαλείφεται.

Στην περίπτωση αυτή, αν δηµιουργήσουµε στην οθόνη µία κυµατοµορφή, τότε αυτή θα αποτελείται από διαδοχικά σκοτεινά και φωτεινά τµήµατα που θα αντιστοιχούν στην αρνητική και θετική ηµιπερίοδο της τάσης που εφαρµόσαµε στο οδηγό πλέγµα. Το φαινόµενο θα είναι εντονότερο αν χρησιµοποιήσουµε ως τάση διαµόρφωσης έναν τετραγωνικό παλµό.

Η παραπάνω µέθοδος καλείται διαµόρφωση της εντάσεως ή διαµόρφωση κατά τον άξονα z και χρησιµοποιείται για τη σύγκριση συχνοτήτων.

#### Ε. ΒΑΘΜΟΛΟΓΙΑ ΠΑΛΜΟΓΡΑΦΟΥ

Πριν από κάθε µέτρηση επιλέγουµε στην οθόνη του παλµογράφου µας τον συντελεστή ευαισθησίας για κάθε άξονα, χρησιµοποιώντας για µεν τον κατακόρυφο άξονα το κουµπί VOLTS/DIV (1mV έως 20V/υποδιαίρεση), για δε τον οριζόντιο άξονα το κουµπί TIME/DIV (0,2µs έως 100s/υποδιαίρεση). Αυτό γίνεται για κάθε κανάλι ξεχωριστά (CHANNEL 1, CHANNEL 2), εφόσον ο παλµογράφος είναι διπλής δέσµης. Εννοείται ότι κατά τη διάρκεια των µετρήσεων δεν πρέπει να επεµβαίνουµε στις επιλεγείσες ρυθµίσεις.

#### **4.** ΠΡΟΣ∆ΙΟΡΙΣΜΟΣ ΕΙ∆ΟΥΣ ΦΟΡΤΙΟΥ ΤΗΣ ∆ΕΣΜΗΣ

Ενεργοποιούµε το ένα κανάλι του παλµογράφου πατώντας πχ το κουµπί CH1 οπότε ανάβει και το αντίστοιχο πράσινο LED. Αυτοµάτως ενεργοποιείται και η τάση σάρωσης, οπότε στην οθόνη εµφανίζεται µία οριζόντια γραµµή.

Πλησιάζουµε στην οθόνη έναν πεταλοειδή µαγνήτη σε τρόπο ώστε οι πόλοι του µαγνήτη να βρίσκονται κατά µήκος της φωτεινής γραµµής της οθόνης και το επίπεδο του µαγνήτη να είναι κάθετο στην οθόνη. Θα παρατηρήσουµε καµπύλωση της γραµµής προς τα πάνω ή προς τα κάτω.

Αν αντιστρέψουµε τη θέση των πόλων, η καµπύλωση θα παρατηρηθεί προς την αντίθετη κατεύθυνση. Εφαρµόζοντας τον κανόνα των τριών δακτύλων του δεξιού χεριού, διαπιστώνουµε ότι το φορτίο των σωµατιδίων της δέσµης είναι αρνητικό.

### **5.** ΜΕΤΡΗΣΕΙΣ

### Α. ΜΕΤΡΗΣΗ ΣΥΝΕΧΟΥΣ ΤΑΣΕΩΣ

 1. Ανοίγουµε τον παλµογράφο και επιλέγουµε µέτρηση συνεχούς τάσεως µε το κουµπί AC/DC (κάτω αριστερά στην περιοχή κουµπιών VERTICAL του παλµογράφου), οπότε εµφανίζεται η ένδειξη = στο κάτω αριστερό µέρος της οθόνης.

2. Με το κουµπί POSITION του καναλιού Ι µετακινούµε τη φωτεινή γραµµή πάνω στον οριζόντιο άξονα της οθόνης.

3. Συνδέουµε στη µία είσοδο του παλµογράφου (π.χ. CH1) µία µπαταρία 1,5V ή 4,5V.

4. Επιλέγουµε τον κατάλληλο συντελεστή ευαισθησίας περιστρέφοντας το κουµπί VOLTS/DIV, σε τρόπο ώστε η φωτεινή γραµµή να εµφανίζεται στην οθόνη.

5. Η τάση στους πόλους της µπαταρίας βρίσκεται µετρώντας την απόκλιση της οριζόντιας γραµµής (προς τα πάνω ή προς τα κάτω) από την αρχική της θέση και πολλαπλασιάζοντας επί τον συντελεστή ευαισθησίας που αναγράφεται στο κάτω αριστερό τµήµα της οθόνης..

### Β. ΜΕΤΡΗΣΗ ΕΝΑΛΛΑΣΣΟΜΕΝΗΣ ΤΑΣΗΣ

1. Επιλέγουµε µέτρηση εναλλασσόµενης τάσης µε το κουµπί AC/DC, οπότε εµφανίζεται η ένδειξη ∼ στο κάτω αριστερό µέρος της οθόνης.

2. Εισάγουμε στη μία είσοδο του παλμογράφου μια ημιτονοειδή εναλλασσόμενη τάση. Για το σκοπό αυτό χρησιµοποιούµε µία γεννήτρια συχνοτήτων.

3. Ρυθµίζουµε την ευαισθησία στον οριζόντιο και στον κατακόρυφο άξονα µε τη βοήθεια των κουµπιών TIME/DIV (στο τµήµα HORIZONTAL των κουµπιών του παλµογράφου) και VOLTS/DIV αντίστοιχα. Οι ρυθµίσεις γίνονται σε τρόπο ώστε µία τουλάχιστον περίοδος της κυµατοµορφής να σχηµατίζεται εντός των ορίων της οθόνης. Οι αντίστοιχοι συντελεστές ευαισθησίας εµφανίζονται στο κάτω µέρος της οθόνης.

4. Για να σταθεροποιήσουµε την κυµατοµορφή στην οθόνη, χρησιµοποιούµε τα κουµπιά του τοµέα TRIGGER. Συγκεκριµένα:

α) το κουµπί ATO/NML πρέπει να είναι στη θέση ATO εκτός αν πρόκειται για πολύ χαµηλές συχνότητες κάτω από 25 Hz.

β) το κουµπί SOURCE πρέπει να ρυθµιστεί στην ένδειξη VERT (αναγράφεται κάτω δεξιά στην οθόνη), οπότε για τη σάρωση χρησιµοποιείται ο εσωτερικός σκανδαλισµός.

γ) τα κουµπιά TRGLEVEL και HOLDOFF, αν χρειαστεί (η λειτουργία τους περιγράφεται ανωτέρω).

δ) το κουµπί COUPLING αν είναι απαραίτητο. Οι αντίστοιχες επιλογές εµφανίζονται κάτω δεξιά στην οθόνη (συνήθως χρησιµοποιούµε την επιλογή AC).

6

5. Μετρούµε στον κατακόρυφο άξονα τον αριθµό υποδιαιρέσεων από κορυφή σε κορυφή και πολλαπλασιάζουµε επί το συντελεστή ευαισθησίας του παλµογράφου (Volts/υποδ.). Έτσι προκύπτει η τιμή της τάσης από κορυφή σε κορυφή V<sub>pp</sub> (peak to peak). Ο πολλαπλασιασμός της τάσης αυτής επί 0,5 δίνει το πλάτος της τάσης ( 2 *pp o V V* = ), ενώ επί 0,3535 την ενεργό τιµή της

$$
(V_{\varepsilon\nu} = \frac{V_{\varepsilon\nu}}{\sqrt{2}} = \frac{V_{\rho\rho}}{2\sqrt{2}}).
$$
 Με ανάλογη εργασία υπολογίζουμε την περίοδο και τη συχνότητα.

### Παρατηρήσεις για τη µεγαλύτερη ακρίβεια των µετρήσεων

Οι παραπάνω µετρήσεις γίνονται µε πολύ µεγάλη ακρίβεια µε χρήση των οδηγών (cursors). Οι οδηγοί είναι δύο παράλληλες ευθείες – οριζόντιες ή κατακόρυφες – των οποίων µπορούµε να µεταβάλλουµε τη θέση ή την απόστασή τους.

Η απόσταση των οριζόντιων οδηγών µετριέται σε µονάδες τάσης και των κατακόρυφων σε µονάδες χρόνου ή συχνότητας. Οι ενδείξεις αυτές εµφανίζονται στο πάνω αριστερό µέρος της οθόνης.

Για να χειριζόµαστε τους οδηγούς χρησιµοποιούµε τα κουµπιά ∆V-∆Τ 1/∆Τ-OFF και C1-C2 TRK του τοµέα CURSORS σε συνδυασµό µε το κουµπί VARIABLE.

Πατώντας το κουµπί ∆V-∆Τ 1/∆Τ-OFF µπορούµε να εµφανίσουµε στην οθόνη διαδοχικά: α. τους οριζόντιους οδηγούς για µέτρηση του ∆V β. τους κατακόρυφους οδηγούς για µέτρηση ∆Τ γ. τους κατακόρυφους οδηγούς για µέτρηση 1/∆Τ .

Πατώντας το κουµπί C1-C2 TRK επιλέγουµε σε κάθε περίπτωση έναν από τους δύο οδηγούς (C1 ή C2) ή και τους δύο. Περιστρέφοντας το κουµπί VARIABLE µετακινούµε κάθε φορά τον οδηγό ή τους οδηγούς που έχουµε επιλέξει. Πατώντας το κουµπί αυτό επιτυγχάνουµε ώστε η µετακίνηση να γίνεται γρήγορα ή αργά.

### **6.** ΣΥΓΚΡΙΣΗ ΣΥΧΝΟΤΗΤΩΝ ΜΕ ΤΗ ΜΕΘΟ∆Ο ΤΩΝ ΕΙΚΟΝΩΝ **LISSAJOUS**

Εφαρµόζουµε τις δύο συχνότητες στα δύο κανάλια (CH1, CH2) του παλµογράφου χρησιµοποιώντας δύο γεννήτριες συχνοτήτων. Πατώντας το κουµπί x-y η µία συχνότητα εφαρµόζεται στα πλακίδια οριζόντιας απόκλισης και η άλλη στα πλακίδια κατακόρυφης απόκλισης. Έχουµε έτσι σύνθεση δύο ταλαντώσεων που εκτελούνται γύρω από το ίδιο σηµείο ισορροπίας σε κάθετες διευθύνσεις.

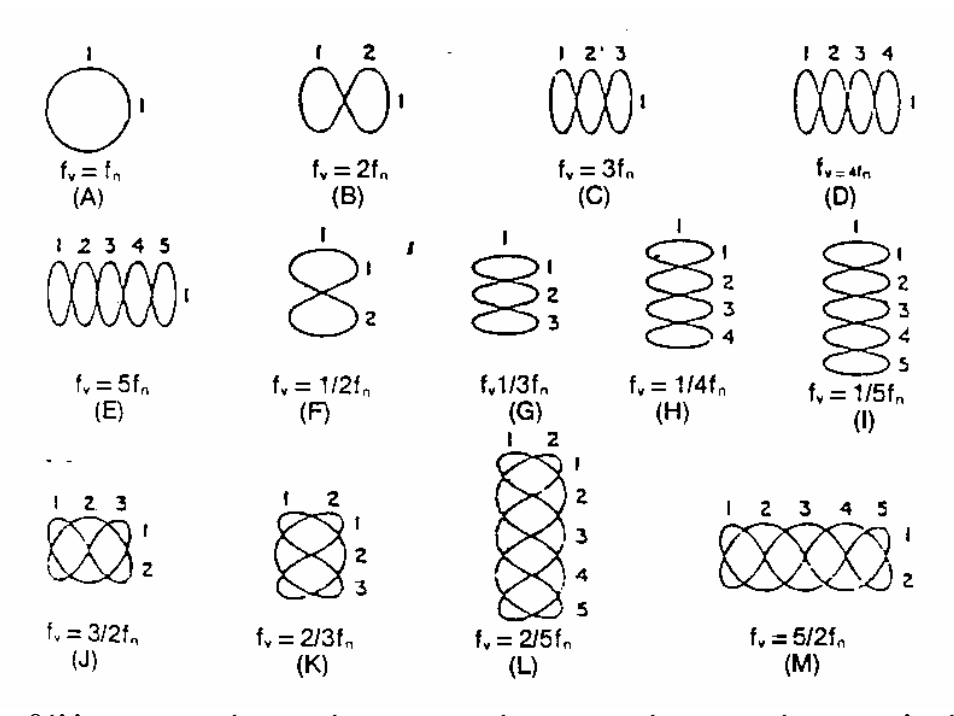

Μεταβάλλοντας τη µία συχνότητα, µπορούµε να επιτύχουµε ακέραια αναλογία των δύο συχνοτήτων. Στην περίπτωση αυτή, εµφανίζονται στην οθόνη οι χαρακτηριστικές εικόνες Lissajous (βλ. παρακάτω σχήμα). Από την παρατήρηση των εικόνων αυτών προσδιορίζουμε την ακέραια αναλογία, επομένως και την άγνωστη συχνότητα. Στο παραπάνω σχήμα, η συχνότητα f<sub>v</sub> εφαρμόζεται στα πλακίδια κατακόρυφης απόκλισης (άξονας y) ενώ η συχνότητα f<sub>n</sub> εφαρμόζεται στα πλακίδια οριζόντιας απόκλισης (άξονας x).

#### **7.** ∆ΙΑΚΡΟΤΗΜΑΤΑ

Εφαρµόζουµε δύο ηµιτονικά σήµατα µε συχνότητες περίπου ίσες στις εισόδους του παλµογράφου CH1 και CH2, χρησιµοποιώντας δύο γεννήτριες συχνοτήτων. Εισάγουµε την ίδια βαθµολόγηση των αξόνων και στα δύο κανάλια και εξισώνουµε τα πλάτη των σηµάτων µε τη βοήθεια των κουµπιών AMPLITUDE των δύο γεννητριών. Στη συνέχεια πατάµε το πλήκτρο ADD (στο µέσον περίπου του πίνακα ελέγχου του παλµογράφου. Με τον τρόπο αυτόν επιτυγχάνουµε τη σύνθεση δύο ταλαντώσεων ίδιου πλάτους, παραπλήσιας συχνότητας και ίδιας διεύθυνσης, οπότε στην οθόνη του παλµογράφου εµφανίζεται ένα διακρότηµα. Στρέφοντας ελαφρά την άντυγα της μιας γεννήτριας, επιτυγχάνουμε την αυξομείωση της τιμής της παράστασης  $\left|f_{1}-f_{2}\right|$  οπότε παρατηρούµε στην οθόνη του παλµογράφου αντίστοιχη αυξοµείωση της περιόδου του διακροτήµατος σύµφωνα µε τη σχέση:  $1$   $J_2$ 1  $f_1 - f$  $T_{\delta} = \frac{1}{|f_{\delta} - f_{\delta}|}$ 

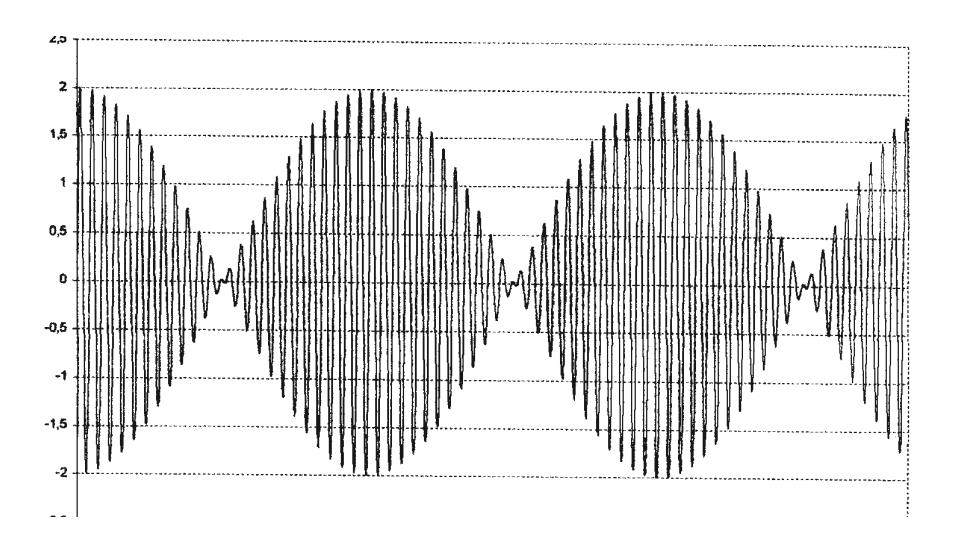

#### Παρατήρηση

Κατά τη σύγκριση συχνοτήτων µε εικόνες Lissajous και κατά τις µετρήσεις σε διακροτήµατα εξυπηρετεί πολύ η λειτουργία ψηφιακής αποθήκευσης του παλµογράφου GRS6032A.

Πατώντας το κουµπί STORAGE (οµάδα µπλε κουµπιών πάνω αριστερά) ο παλµογράφος αρχίζει να αποθηκεύει ψηφιακά µε ορισµένο ρυθµό δειγµατοληψίας διαδοχικά στιγµιότυπα της κυµατοµορφής, οπότε αναβοσβήνει η ένδειξη RUN πάνω από το κουµπί STOP.

Πατώντας το κουµπί STOP τη κατάλληλη στιγµή εµφανίζεται στην οθόνη το επιθυµητό στιγµιότυπο της κυµατοµορφής, πάνω στο οποίο µπορούµε να κάνουµε µε άνεση τις µετρήσεις µας χρησιµοποιώντας και τους οδηγούς (cursors) µε τον τρόπο που αναφέρθηκε ανωτέρω.

Αν πατήσουµε εκ νέου το κουµπί STORAGE ο παλµογράφος επανέρχεται σε λειτουργία πραγµατικού χρόνου (real time).

Ε**.**Κ**.**Φ**.**Ε**.** Ν**.** ΙΩΝΙΑΣΝ**.** Ιωνία**,** Σεπτέµβριος **2006**  Υπεύθυνος**:** Γ**.** Χαλκιόπουλος

# ΕΡΓΑΣΤΗΡΙΑΚΕΣ ΑΣΚΗΣΕΙΣ ΜΕ ΧΡΗΣΗ

# ΠΑΛΜΟΓΡΑΦΟΥ

Επιµέλεια σύνταξης**:** ∆**.** Ανεστόπουλος

# Α**.** ΕΡΓΑΣΤΗΡΙΑΚΕΣ ΑΣΚΗΣΕΙΣ ΜΕ ΧΡΗΣΗ ΠΑΛΜΟΓΑΦΟΥ ΓΙΑ ΤΗ Β΄ ΛΥΚΕΙΟΥ ΘΕΤΙΚΗΣ ΚΑΙ ΤΕΧΝΟΛΟΓΙΚΗΣ ΚΑΤΕΥΘΥΝΣΗΣ

# ΑΣΚΗΣΗ **1**<sup>η</sup> **:** ΠΡΟΣ∆ΙΟΡΙΣΜΟΣ ΕΙ∆ΟΥΣ ΦΟΡΤΙΟΥ ΤΗΣ ∆ΕΣΜΗΣ ΦΥΛΛΟ ΕΡΓΑΣΙΑΣ

1. Ενεργοποίησε το ένα κανάλι του παλµογράφου. Αυτοµάτως ενεργοποιείται και η τάση σάρωσης, οπότε στην οθόνη εµφανίζεται µία οριζόντια γραµµή.

2. Πλησίασε στην οθόνη έναν πεταλοειδή µαγνήτη σε τρόπο ώστε οι πόλοι του µαγνήτη να βρίσκονται κατά µήκος της φωτεινής γραµµής της οθόνης και το επίπεδο του µαγνήτη να είναι κάθετο στην οθόνη. Τι παρατηρείς;

……………………………………………………………………………………………………….. ……………………………………………………………………………………………………….. 3. Αντίστρεψε τη θέση των πόλων. Ποια η διαφορά από πριν; ……………………………………………………………………………………………………….. ……………………………………………………………………………………………………….. 4. Πώς ερµηνεύεις τις προηγούµενες παρατηρήσεις σου; ……………………………………………………………………………………………………….. ……………………………………………………………………………………………………….. ………………………………………………………………………………………………………..

5. Ταυτοποίησε τους δύο πόλους του µαγνήτη (πώς θα το επιτύχεις;) και εφαρµόζοντας τον κανόνα των τριών δακτύλων του δεξιού χεριού, προσδιόρισε το φορτίο των σωµατιδίων της δέσµης.

Το φορτίο των σωµατιδίων της δέσµης είναι …………………………………

# ΑΣΚΗΣΗ **2**<sup>η</sup> **:** ΜΕΤΡΗΣΗ ΣΥΝΕΧΟΥΣ ΤΑΣΗΣ ΚΑΙ ΣΥΝΕΧΟΥΣ ΡΕΥΜΑΤΟΣ ΦΥΛΛΟ ΕΡΓΑΣΙΑΣ

1. Άνοιξε τον παλµογράφο και ενεργοποίησε το κανάλι Ι πατώντας το κουµπί CH1. Στην οθόνη του παλµογράφου θα εµφανισθεί µία οριζόντια γραµµή. Στρέφοντας το κουµπί POSITION, µετακίνησε τη γραµµή αυτή ώστε να συµπέσει µε τον οριζόντιο άξονα.

2. Επίλεξε µέτρηση συνεχούς τάσεως πατώντας το κουµπί AC/DC (περιοχή κουµπιών VERTICAL). Εµφανίζεται στο κάτω αριστερό µέρος της οθόνης το σύµβολο = .

3. Σύνδεσε στη µία είσοδο του παλµογράφου (π.χ. CH1) µία µπαταρία 1,5V ή 4,5V χρησιµοποιώντας τα κατάλληλα καλώδια. Θα παρατηρήσεις ότι η οριζόντια γραµµή µετατοπίζεται προς τα πάνω ή προς τα κάτω.

4. Στρέφοντας το κουµπί SEC/DIV, επίλεξε τον κατάλληλο συντελεστή ευαισθησίας στον κατακόρυφο άξονα σε τρόπο ώστε η οριζόντια γραµµή να εµφανίζεται στην οθόνη όσο το δυνατόν µακρύτερα από τον οριζόντιο άξονα (για µεγαλύτερη ακρίβεια της µέτρησης)

Η τάση στους πόλους της βρίσκεται µετρώντας την απόκλιση της οριζόντιας γραµµής από την αρχική της θέση και πολλαπλασιάζοντας επί το συντελεστή ευαισθησίας.

Ο συντελεστής ευαισθησίας που επέλεξα ήταν ………………..Volts/υποδ.

Η απόκλιση που µέτρησα ήταν ………………υποδιαιρέσεις.

Η συνεχής τάση ήταν ………………Volts.

5. Σύνδεσε στους πόλους της µπαταρίας µία αντίσταση 10 Ω και έναν διακόπτη ο οποίος αρχικά θα είναι ανοικτός.

6. Σύνδεσε τα άκρα της αντίστασης στη µία είσοδο του παλµογράφου, κλείσε το διακόπτη και επανάλαβε το βήµα 4.

Ο συντελεστής ευαισθησίας που επέλεξα ήταν ………………..Volts/υποδ.

Η απόκλιση που µέτρησα ήταν ………………υποδιαιρέσεις.

Η διαφορά δυναμικού στα άκρα της αντίστασης ήταν ..................... Volts.

Το ρεύµα που διέρρεε την αντίσταση υπολογίστηκε από τη σχέση …………………… και βρέθηκε ίσον µε …………………Α

# ΑΣΚΗΣΗ **3**<sup>η</sup> **:** ΜΕΤΡΗΣΗ ΕΝΑΛΛΑΣΣΟΜΕΝΗΣ ΤΑΣΗΣ ΦΥΛΛΟ ΕΡΓΑΣΙΑΣ

1. Ενεργοποίησε το κανάλι Ι πατώντας το κουµπί CH1. Στην οθόνη του παλµογράφου θα εµφανισθεί µία οριζόντια φωτεινή γραµµή. Στρέφοντας το κουµπί POSITION, µετακίνησε τη γραµµή αυτή ώστε να συµπέσει µε µία οριζόντια γραµµή της οθόνης.

2. Επίλεξε µέτρηση εναλλασσόµενης τάσεως πατώντας το κουµπί AC/DC (περιοχή κουµπιών VERTICAL). Εµφανίζεται στο κάτω αριστερό µέρος της οθόνης το σύµβολο ∼ .

3. Επανάλαβε τις ενέργειες 1 και 2 για το κανάλι ΙΙ. Τώρα η οριζόντια φωτεινή γραµµή να συµπίπτει µε µία άλλη οριζόντια γραµµή της οθόνης.

4. Με τη βοήθεια του παλµογράφου ρύθµισε δύο γεννήτριες συχνοτήτων έτσι ώστε να παρέχουν στην έξοδο SIGNAL OUT, η µία ηµιτονοειδή εναλλασσόµενη τάση συχνότητας 800 Hz με V<sub>pp</sub> = 2V και η άλλη τετραγωνικό παλμό συχνότητας 2500 Hz με V<sub>pp</sub> = 1 V.

Για το σκοπό αυτό θα χρησιµοποιήσεις και τις δύο εισόδους του παλµογράφου CH1 και CH2 και θα κάνεις τις κατάλληλες ρυθµίσεις ώστε οι δύο κυµατοµορφές να εµφανίζονται συγχρόνως στην οθόνη του παλµογράφου και για κάθε κυµατοµορφή να εµφανίζονται τουλάχιστον δύο περίοδοί της.

### Υποδείξεις

1. Η επιλογή της κυµατοµορφής γίνεται µε τα αντίστοιχα κουµπιά στο αριστερό τµήµα της γεννήτριας συχνοτήτων.

2. Η επιλογή της συχνότητας γίνεται µε περιστροφή της άντυγας αφού πρώτα επιλέξουµε περιοχή συχνοτήτων µε το κουµπί FREQUENCY RANGE.

3. Η επιλογή της τιμής της τάσης από κορυφή σε κορυφή V<sub>pp</sub> γίνεται με το κουμπί AMPLITUDE και µετριέται στον κατακόρυφο άξονα της οθόνης του παλµογράφου αφού επιλέξουµε την κατάλληλη βαθµολόγηση του άξονα αυτού.

4. Η σταθεροποίηση των κυµατοµορφών στην οθόνη γίνεται έχοντας πατηµένα και τα δύο κουµπιά CH1 και CH2 της περιοχής κουµπιών TRIGGER SOURCE του παλµογράφου και στρέφοντας στην κατάλληλη θέση το κουµπί LEVEL (πάνω δεξιά).

5. Η βαθµολόγηση του οριζόντιου άξονα γίνεται µε το κουµπί SEC/DIV ενώ του κατακόρυφου µε το κουµπί VOLTS/DIV του κάθε καναλιού. Εννοείται ότι για τον κατακόρυφο άξονα θα επιλέξουµε την ίδια κλίµακα και για τα δύο κανάλια.

13

### ΑΣΚΗΣΗ **4**<sup>η</sup> **:** ΥΠΟΛΟΓΙΣΜΟΣ ΣΥΝΤΕΛΕΣΤΗ ΑΥΤΕΠΑΓΩΓΗΣ ΠΗΝΙΟΥ

### Επιµέλεια**:** ∆ηµήτριος Ανεστόπουλος**,** Φυσικός

#### Α**.** ΘΕΩΡΗΤΙΚΕΣ ΕΠΙΣΗΜΑΝΣΕΙΣ

Αν στα άκρα ενός πηνίου εφαρµόσουµε ηµιτονοειδή εναλλασσόµενη τάση, η µαγνητική ροή που περνάει από το εσωτερικό του θα µεταβάλλεται συνεχώς, µε αποτέλεσµα να εµφανίζεται στα άκρα του µεταβαλλόµενη ΗΕ∆ από επαγωγή. Λόγω του κανόνα του Lenz, θα υπάρξουν δύο συνέπειες:

α) Τα ηλεκτρόνια θα εµποδίζονται να κινηθούν µέσα στο πηνίο. Γι' αυτό λέµε ότι το πηνίο εµφανίζει επαγωγική αντίσταση στο εναλλασσόµενο ρεύµα. Αποδεικνύεται ότι η επαγωγική αντίσταση είναι ανάλογη του συντελεστή αυτεπαγωγής του πηνίου και της κυκλικής συχνότητας του εναλλασσόµενου ρεύµατος, δηλαδή:

$$
\mathbf{Z}_L = \mathbf{L}\boldsymbol{\omega} \qquad (1)
$$

β) Αντίθετα από ότι συµβαίνει σε έναν αντιστάτη (τάση και ρεύµα είναι συµφασικά), στο ιδανικό πηνίο εµφανίζεται διαφορά φάσης µεταξύ της τάσης στα άκρα του και του ρεύµατος που το διαρρέει. Αποδεικνύεται ότι η φάση της τάσης προηγείται της φάσης του ρεύµατος κατά π/2, δηλαδή αφού πάρει η τάση τη µέγιστη τιµή της, µετά από χρόνο Τ/4 µεγιστοποιείται το ρεύµα.

γ) Σε κύκλωµα εναλλασσόµενου ρεύµατος που περιλαµβάνει αντιστάτη και ιδανικό πηνίο σε σειρά, µεταξύ των τάσεων **V<sup>R</sup>** και **V<sup>L</sup>** στα άκρα του αντιστάτη και του πηνίου αντίστοιχα**,**  θα εμφανίζεται διαφορά φάσης π/2 με την V<sub>L</sub> να προηγείται, αφού η V<sub>R</sub> είναι συμφασική με το ρεύµα.

Σύμφωνα με τα παραπάνω, αν εφαρμόσουμε τις τάσεις  $V_R$  και  $V_L$  ενός τέτοιου κυκλώματος, τη µία στα πλακίδια οριζόντιας και την άλλη στα πλακίδια κατακόρυφης απόκλισης ενός παλµογράφου, στην οθόνη του παλµογράφου θα εµφανιστεί το αποτέλεσµα της σύνθεσης δύο ταλαντώσεων κάθετων µεταξύ τους που έχουν την ίδια ακριβώς συχνότητα.

Το αποτέλεσµα αυτής της σύνθεσης εξαρτάται από τη διαφορά φάσης και από τα πλάτη των δύο ταλαντώσεων. Για διαφορά φάσης π/2 όπως στην προκειµένη περίπτωση, στην οθόνη θα εµφανιστεί έλλειψη αν τα πλάτη των δύο τάσεων είναι διαφορετικά, ή κύκλος αν τα πλάτη είναι ίσα.

Μεταβάλλοντας τη συχνότητα της εναλλασσόμενης τάσης, μπορούμε να επιτύχουμε την εµφάνιση κύκλου. Τότε θα ισχύει:

 $V_{Lo} = V_{Ro}$ ,  $I_o Lo = I_oR$ ,  $Lo = R$ ,  $L2\pi f = R$  και τελικά υπολογίζουμε την άγνωστη αυτεπαγωγή από τη σχέση:

$$
L = \frac{R}{2\pi f} \tag{2}
$$

14

### Β**.** ΑΠΑΙΤΟΥΜΕΝΑ ΟΡΓΑΝΑ **-** ΥΛΙΚΑ

- 1. Γεννήτρια συχνοτήτων
- 2. Παλµογράφος διπλής δέσµης
- 3. Αντιστάτης 100 Ω
- 4. Πηνία 300 και 600 σπειρών
- 5. Καλώδια σύνδεσης

### Γ**.** ΠΕΙΡΑΜΑΤΙΚΗ ∆ΙΑ∆ΙΚΑΣΙΑ

**1.** Πραγµατοποιούµε το παρακάτω κύκλωµα χρησιµοποιώντας τον αντιστάτη των 100 Ω και το πηνίο των 300 ή των 600 σπειρών:

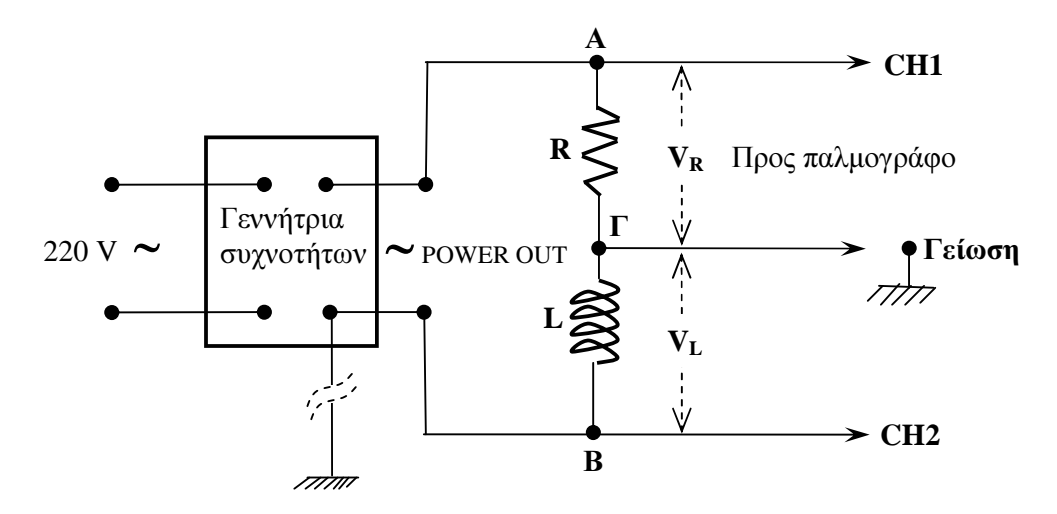

### ΠΡΟΣΟΧΗ**:** Για να είναι σωστή η συνδεσµολογία θα πρέπει**:**

α**.** Η γείωση του παλµογράφου και της γεννήτριας να είναι διαφορετικές. Έτσι, το κοινό σηµείο Γ του αντιστάτη και του πηνίου το συνδέουµε µε τη γείωση του παλµογράφου και το άκρο Β του πηνίου (ή το άκρο Α του αντιστάτη) µε τη γείωση της γεννήτριας (µαύρος ακροδέκτης της εξόδου POWER OUT).

β**.** Η γείωση της γεννήτριας να µη συνδεθεί στο δίκτυο διότι σε αντίθετη περίπτωση, όπως φαίνεται στο παραπάνω σχήµα, θα βραχυκυκλώνονταν τα άκρα του πηνίου (ή του αντιστάτη). Για το σκοπό αυτό τυλίγουµε τη γείωση του ρευµατολήπτη (φις) µε µονωτική ταινία.

**2.** Στην έξοδο POWER OUT της γεννήτριας συχνοτήτων επιλέγουµε ηµιτονοειδή κυµατοµορφή πατώντας το κουµπί µε το σύµβολο ∼ και ρυθµίζουµε την ένταση στρέφοντας το κουµπί INTENSITY περίπου στη θέση "παρά είκοσι".

**3.** Εμφανίζουμε κατά τα γνωστά τις τάσεις V<sub>R</sub> και V<sub>L</sub> στην οθόνη του παλμογράφου και επιλέγουµε ίδια βαθµολόγηση του άξονα Υ (ενδεικτική τιµή 0,2 Volts/υποδ.)

**4.** Στρέφουµε το κουµπί TIME/DIV τέρµα αριστερά στη θέση X-Y (στον παλµογράφο του καθηγητή πατάµε το κουµπί X-Y) και ρυθµίζουµε τη συχνότητα της γεννήτριας σε τρόπο ώστε στην οθόνη να εµφανισθεί κύκλος (η συχνότητα να αναζητηθεί στην περιοχή ×10Κ δηλαδή είναι της τάξεως µερικών kHz).

**5.** Από τον τύπο (2) υπολογίζουμε την άγνωστη αυτεπαγωγή και την συγκρίνουμε με την τιµή που δίνει ο κατασκευαστής, η οποία αναγράφεται στο πλαστικό πλαίσιο του πηνίου.

### ∆**.** ∆ΙΕΞΑΓΩΓΗ ΤΩΝ ΜΕΤΡΗΣΕΩΝ

1.  $R=100 \Omega$ , πηνίο 300 σπειρών

**f =** …………………….

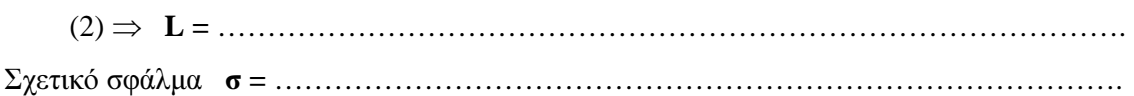

2. R=100 Ω, πηνίο 600 σπειρών

**f =** …………………….

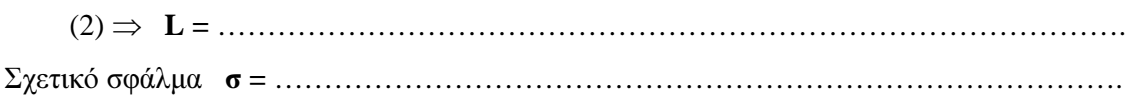

### ΑΣΚΗΣΗ **5**<sup>η</sup> **:** ΥΠΟΛΟΓΙΣΜΟΣ ΑΓΝΩΣΤΗΣ ΣΥΧΝΌΤΗΤΑΣ ΜΕ ΤΗ ΜΕΘΟ∆Ο ΤΟΥ ∆ΙΑΚΕΚΟΜΜΕΝΟΥ ∆ΑΚΤΥΛΙΟΥ

Επιµέλεια**:** ∆ηµήτριος Ανεστόπουλος**,** Φυσικός

#### Α**.** ΘΕΩΡΗΤΙΚΕΣ ΕΠΙΣΗΜΑΝΣΕΙΣ

Σύµφωνα µε όσα αναπτύχθηκαν στο θεωρητικό µέρος της προηγούµενης εργαστηριακής άσκησης, οι τάσεις V<sub>R</sub> και V<sub>L</sub> στα άκρα του αντιστάτη και του πηνίου ενός κυκλώματος RL σε σειρά εµφανίζουν διαφορά φάσης π/2. Αν εφαρµόσουµε τις τάσεις αυτές στα πλακίδια οριζόντιας και κατακόρυφης απόκλισης ενός παλµογράφου, θα εµφανισθεί στην οθόνη µία έλλειψη που η μορφή της θα εξαρτάται από τα πλάτη V<sub>Ro</sub> και V<sub>Lo</sub>.

Έστω τώρα ότι εφαρµόζουµε στο οδηγό πλέγµα του καθοδικού σωλήνα του παλµογράφου (είσοδος Z AXIS στο πίσω µέρος του παλµογράφου) ένα τετραγωνικό παλµό µε συχνότητα ίση µε ακέραιο πολλαπλάσιο της συχνότητας της εναλλασσόµενης τάσης. Τότε, λόγω της διαµόρφωσης της έντασης της καθοδικής δέσµης (βλ. &3(∆) σελ.5), στην οθόνη του παλµογράφου θα εµφανισθεί έλλειψη αποτελούµενη από διαδοχικά φωτεινά και σκοτεινά τµήµατα (διακεκοµµένος δακτύλιος), (βλ. διπλανό σχήµα).

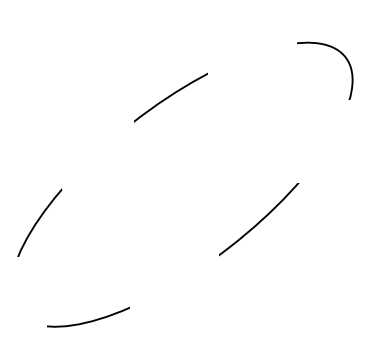

Aν f<sub>s</sub> η συχνότητα της εναλλασσόμενης τάσεως, f<sub>q</sub> η συχνότητα του τετραγωνικού παλμού και Ν ο αριθµός των φωτεινών (ή σκοτεινών) τµηµάτων, θα ισχύει:

$$
f_s = \frac{f_q}{N} \tag{1}
$$

από όπου µπορούµε να υπολογίσουµε τη συχνότητα της εναλλασσόµενης τάσης αν γνωρίζουµε τη συχνότητα του τετραγωνικού παλµού και τον αριθµό Ν (στην περίπτωση του παραπάνω σχήµατος είναι Ν = 5).

### Β**.** ΑΠΑΙΤΟΥΜΕΝΑ ΟΡΓΑΝΑ **–** ΥΛΙΚΑ

- 1. Γεννήτρια συχνοτήτων
- 2. Παλµογράφος διπλής δέσµης
- 3. Τροφοδοτικό
- 4. Αντιστάτης 100 Ω
- 5. Πηνίο 300 σπειρών
- 6. Καλώδια σύνδεσης

#### Γ**.** ΠΕΙΡΑΜΑΤΙΚΗ ∆ΙΑ∆ΙΚΑΣΙΑ

**1.** Πραγµατοποιούµε το παρακάτω κύκλωµα χρησιµοποιώντας αντιστάτη 100 Ω/5 W και πηνίο 300 σπειρών/3mH, προσέχοντας ώστε το σηµείο Γ **(**κοινό σηµείο αντιστάτη και πηνίου**)**  να συνδεθεί µε τη γείωση του παλµογράφου και τα σηµεία Α και Β (ελεύθερα άκρα του αντιστάτη και του πηνίου) µε τις εισόδους CH1 και CH2 αντίστοιχα.

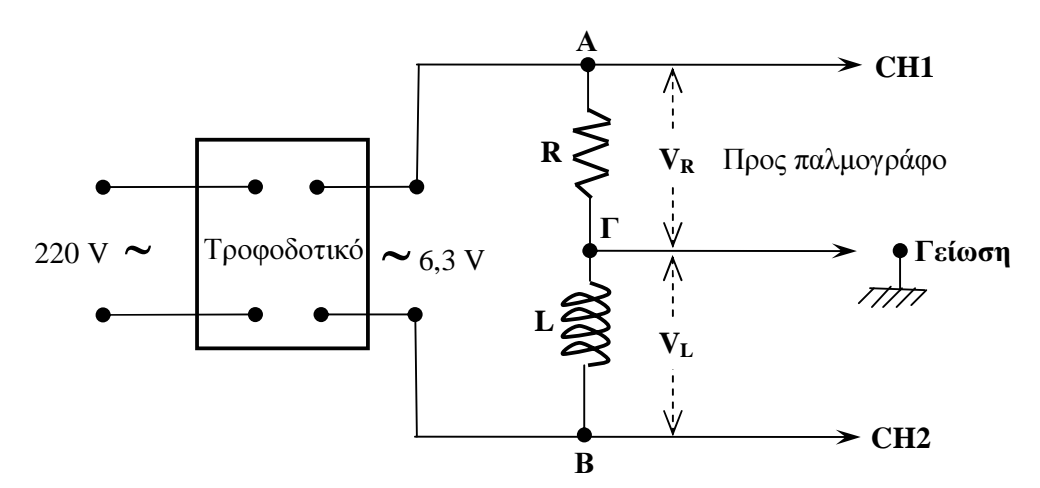

**2.** Εφαρµόζουµε στα άκρα Α και Β του κυκλώµατος εναλλασσόµενη τάση 6,3 Volts άγνωστης συχνότητας f<sub>s</sub> που παίρνουμε από την αντίστοιχη έξοδο του τροφοδοτικού.

**3.** Ανοίγουµε τον παλµογράφο και στρέφουµε το κουµπί TIME/DIV τέρµα αριστερά στη θέση X-Y (στον παλµογράφο του καθηγητή πατάµε το αντίστοιχο κουµπί).

**4.** Ρυθµίζουµε τη βαθµολόγηση των αξόνων σε τρόπο ώστε να σχηµατιστεί στην οθόνη µία έλλειψη. Η ρύθµιση αυτή είναι αναγκαία ιδιαίτερα σε χαµηλές συχνότητες όπου Lω R, µε αποτέλεσµα ο µικρός ηµιάξονας της έλλειψης να είναι πολύ µικρότερος από τον µεγάλο και η έλλειψη να εµφανίζεται σαν ευθεία. Ενδεικτικές ρυθµίσεις για την προκειµένη περίπτωση:

Άξονας Χ (αντιστάτης): 5 V/υποδ. Άξονας Y (πηνίο): 50 mV/υποδ.

Παρατήρηση: Στο συγκεκριµένο πείραµα η έλλειψη που θα σχηµατιστεί θα είναι παραµορφωµένη. Αυτό οφείλεται στο γεγονός ότι η χρησιµοποιούµενη τάση δεν είναι ακριβώς ηµιτονοειδής, αλλά πιο σύνθετη.

**5.** Εισάγουµε στην είσοδο Z AXIS στο πίσω µέρος του παλµογράφου έναν τετραγωνικό παλµό που παίρνουµε από την έξοδο POWER OUT της γεννήτριας συχνοτήτων και ρυθµίζουµε την ένταση του παλµού αυτού, στρέφοντας το κουµπί AMPLITUDE περίπου στη θέση "δώδεκα και πέντε".

**6.** Με τη βοήθεια του επιλογέα περιοχής συχνοτήτων και της άντυγας της γεννήτριας συχνοτήτων επιλέγουµε κατάλληλη συχνότητα τετραγωνικού παλµού, σε τρόπο ώστε να εµφανιστεί και να σταθεροποιηθεί στην οθόνη ο χαρακτηριστικός διακεκοµµένος δακτύλιος µε µικρό αριθµό διακοπών (5 ή 6). Ενδεικτική περιοχή συχνοτήτων: ×1Κ.

### **7.** Εφαρµόζουµε τον τύπο (1) για να προσδιορίσουµε την άγνωστη συχνότητα.

Η παραπάνω µέθοδος εφαρµόζεται µε επιτυχία σε περιπτώσεις πολύ χαµηλών συχνοτήτων (<100 Hz) οπότε οι αντίστοιχες κυµατοµορφές δεν µπορούν εύκολα να σταθεροποιηθούν στην οθόνη, ή σε περιπτώσεις σύνθετων κυµατοµορφών.

### ∆**.** ∆ΙΕΞΑΓΩΓΗ ΤΩΝ ΜΕΤΡΉΣΕΩΝ

1. Εµφανίζουµε δακτύλιο µε Ν **= 5** διακοπές οπότε η άντυγα της γεννήτριας συχνοτήτων δείχνει **fq =** ……………. και από (1) ⇒ **fs =** ……………………………………………………….. 2. Εµφανίζουµε δακτύλιο µε Ν **= 6** διακοπές οπότε η άντυγα της γεννήτριας συχνοτήτων δείχνει **fq =** ……………. και από (1) ⇒ **f<sup>s</sup> =** ………………………………………………………..

# Β**.** ΕΡΓΑΣΤΗΡΙΑΚΕΣ ΑΣΚΗΣΕΙΣ ΜΕ ΧΡΗΣΗ ΠΑΛΜΟΓΑΦΟΥ ΓΙΑ ΤΗ Γ΄ ΛΥΚΕΙΟΥ ΘΕΤΙΚΗΣ ΚΑΙ ΤΕΧΝΟΛΟΓΙΚΗΣ ΚΑΤΕΥΘΥΝΣΗΣ

# ΑΣΚΗΣΗ **1**<sup>η</sup> **:** ΣΥΓΚΡΙΣΗ ΣΥΧΝΟΤΗΤΩΝ ΜΕ ΤΗ ΜΕΘΟ∆Ο ΤΩΝ ΕΙΚΟΝΩΝ **LISSAJOUS** ΦΥΛΛΟ ΕΡΓΑΣΙΑΣ

Να δοθεί στο µαθητή για µελέτη η σελίδα **8** του θεωρητικού µέρους και η σελίδα **13**  των φύλλων εργασίας**.** 

1. Ακολουθώντας σε γενικές γραµµές τα βήµατα που αναφέρονται στο φύλλο εργασίας που αφορά τη µέτρηση εναλλασσόµενης τάσης, να εµφανίσεις στην οθόνη του παλµογράφου δύο εναλλασσόµενες τάσεις ίδιου πλάτους 0,5 V η καθεµιά και ίδιας συχνότητας 1000 Hz η καθεµιά.

2. Στρέψε το κουµπί SEC/DIV τέρµα αριστερά στη θέση µε την ένδειξη X-Y. Στην περίπτωση αυτή το σήµα του καναλιού Ι εφαρµόζεται στα πλακίδια οριζόντιας απόκλισης (άξονας x), ενώ το σήµα του καναλιού ΙΙ εφαρµόζεται στα πλακίδια κατακόρυφης απόκλισης (άξονας y). Κατ' αυτό τον τρόπο, στην οθόνη θα εµφανισθεί το αποτέλεσµα της σύνθεσης δύο ταλαντώσεων ίδιου πλάτους, µε διευθύνσεις κάθετες µεταξύ τους.

Εφόσον οι ταλαντώσεις έχουν ίδια συχνότητα και ίδιο πλάτος, το αποτέλεσµα της σύνθεσης θα είναι ένας κύκλος. Για να εμφανιστεί ο κύκλος αυτός θα χρειαστεί να περιστρέψουμε απειροελάχιστα (µικροµετρικά) την άντυγα της µίας γεννήτριας προς τα δεξιά ή προς τα αριστερά.

3. Ο καθηγητής σου επικαλύπτει µε ένα χαρτί την κλίµακα συχνοτήτων της µίας γεννήτριας. Έχοντας µελετήσει τη σελίδα 7 των σηµειώσεων για τον καθηγητή, ακολούθησε τα παρακάτω βήµατα:

α. Εµφάνισε στο κανάλι Ι του παλµογράφου µία εναλλασσόµενη τάση πλάτους 1V και συχνότητας 1000 Hz, χρησιµοποιώντας την ακάλυπτη γεννήτρια.

β. Με τη βοήθεια των εικόνων Lissajous ρύθµισε την καλυµµένη γεννήτρια ώστε να παρέχει έξοδο πλάτους 1V και συχνότητας: i. 1500 Hz ii. 1700 Hz.

## ΑΣΚΗΣΗ **2**<sup>η</sup> **:** ΜΕΛΕΤΗ ∆ΙΑΚΡΟΤΗΜΑΤΩΝ ΦΥΛΛΟ ΕΡΓΑΣΙΑΣ

Να δοθεί στο µαθητή για µελέτη η σελίδα **9** του θεωρητικού µέρους και η σελίδα **13**  των φύλλων εργασίας**.**

1. Εµφάνισε κατά τα γνωστά στην οθόνη του παλµογράφου δύο εναλλασσόµενες τάσεις ίδιου πλάτους 1 V η καθεµιά και συχνοτήτων 1000 και 1040 Hz αντίστοιχα, χρησιµοποιώντας δύο γεννήτριες συχνοτήτων.

2. Ρύθµισε τα κουµπιά CH1 και CH2 της περιοχής κουµπιών VERTICAL προς τα έξω (όχι πατηµένα: λειτουργία ADD). Τότε ο παλµογράφος εµφανίζει στην οθόνη το αποτέλεσµα της αλγεβρικής πρόσθεσης των δύο κυµατοµορφών, δηλαδή τη συνισταµένη ταλάντωση δύο αρµονικών ταλαντώσεων ίδιου πλάτους και ίδιας διεύθυνσης ταλαντώσεως.

Επειδή οι επιλεγείσες συχνότητες είναι παραπλήσιες, στην οθόνη θα εµφανιστεί διακρότηµα. Η σταθερότητα της κυµατοµορφής µπορεί να ρυθµιστεί µε µικροµετρική ρύθµιση της µιας από τις δύο συχνότητες (απειροελάχιστη περιστροφή της άντυγας της µιας γεννήτριας).

3. Λαµβάνοντας υπόψη τη βαθµολόγηση του άξονα x υπολόγισε την περίοδο του διακροτήµατος.

Βρήκα Τδ = ……………………

Θεωρητικά χρησιµοποίησα τη σχέση ……………………. και βρήκα Τδ = …………………

4. Επανάλαβε τις εργασίες 2, 3 για δύο εναλλασσόµενες τάσεις 2 V η καθεµιά και συχνοτήτων 10000 και 11000 Hz αντίστοιχα.

Πειραµατικά βρήκα Τδ = …………………… Θεωρητικά βρήκα  $T_{\delta} =$  .......................

5. Στην προηγούµενη περίπτωση, µέτρησε τον αριθµό Ν των ταλαντώσεων της σύνθετης κίνησης σε χρόνο Τ<sub>δ</sub> και επαλήθευσε τη μέτρηση θεωρητικά.

 $M$ έτρησα  $N =$  ................ Θεωρητικά πρέπει να είναι  $N =$  ......................

5. Στρέφοντας ελαφρά την άντυγα της µιας γεννήτριας αυξοµείωσε τη µία συχνότητα. Τι συµβαίνει µε την περίοδο του διακροτήµατος;

Όταν αυξάνω ελαφρά τη µεγαλύτερη συχνότητα …………………………………….……… …........................................................................................................................................................... Όταν µειώνω ελαφρά τη µεγαλύτερη συχνότητα ……………………………………............... ……………………………………………………………………………………………………….. Αυτό εξηγείται ως εξής: ………………………………………………………………………. ………………………………………………………………………………………………………... ………………………………………………………………………………………………………...

# ΑΣΚΗΣΗ **3**<sup>η</sup> **:** ΑΚΟΥΣΤΙΚΗ ΑΙΣΘΗΤΟΠΟΙΗΣΗ ∆ΙΑΚΡΟΤΗΜΑΤΟΣ ΦΥΛΛΟ ΕΡΓΑΣΙΑΣ

1. Χρησιµοποιώντας δύο γεννήτριες συχνοτήτων και παλµογράφο, εµφάνισε στην οθόνη κατά τα γνωστά, ένα διακρότηµα µε συχνότητες γύρω στα 1000 Hz. Τα κουµπιά INTEN των γεννητριών να βρίσκονται περίπου στη θέση "παρά δέκα" (προσοχή στην αντοχή των µεγαφώνων).

2. Σύνδεσε δύο µεγάφωνα της συσκευής Kundt στις εξόδους POWER OUT των δύο γεννητριών συχνοτήτων και πίεσε το κουµπί POWER σε κάθε γεννήτρια. Από κάθε µεγάφωνο θα ακούγεται ένας ηµιτονοειδής ήχος.

3. Στρέφοντας την άντυγα της µίας γεννήτριας πλησίασε όσο το δυνατόν τις δύο συχνότητες. Από τα µεγάφωνα θα ακουστεί ήχος αυξοµειούµενης έντασης – το γνωστό διακρότηµα. Εξήγησε το λόγο.

………………………………………………………………………………………………………. ………………………………………………………………………………………………………. 4. Τι παρατηρείς στην οθόνη του παλµογράφου;

………………………………………………………………………………………………………. ……………………………………………………………………………………………………….

5. Για να ακουστεί το διακρότηµα θα πρέπει οι δύο συχνότητες να είναι πολύ κοντά µεταξύ τους και η ένταση του κάθε µεγαφώνου όσο το δυνατόν µεγαλύτερη. Εξήγησε τους λόγους.

……………………………………………………………………………………………………….. ……………………………………………………………………………………………………….. ……………………………………………………………………………………………………….. ………………………………………………………………………………………………………..